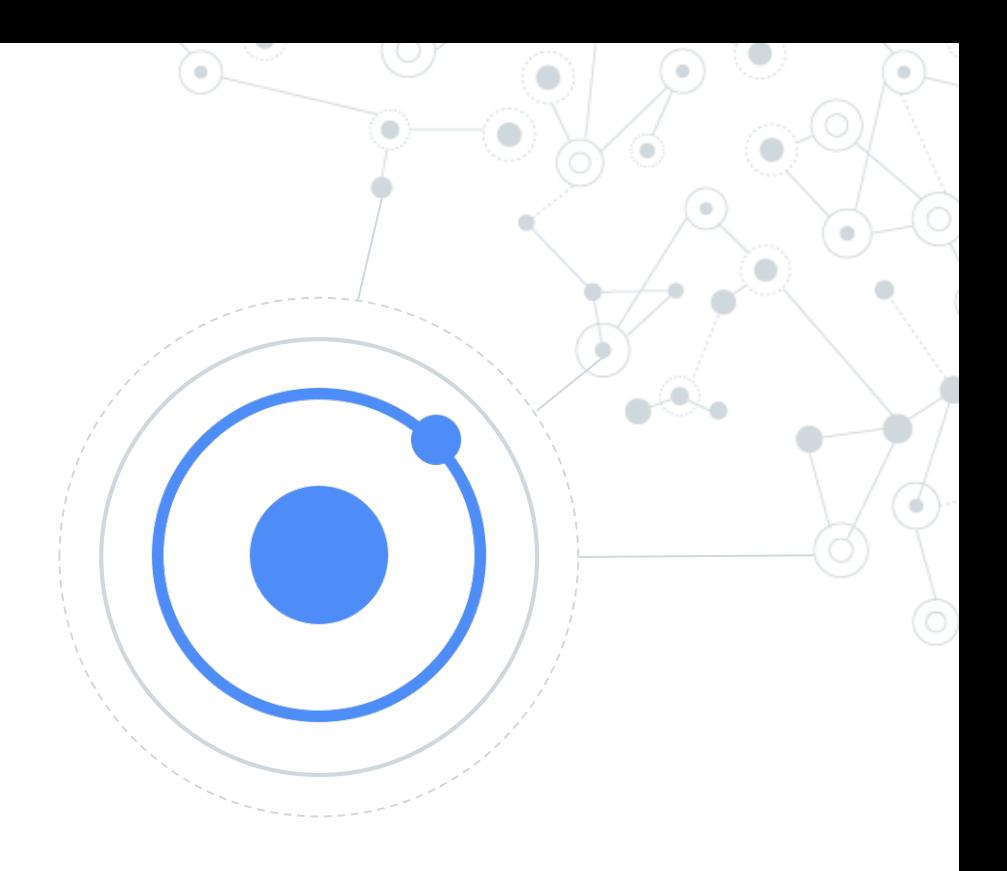

# Ionic

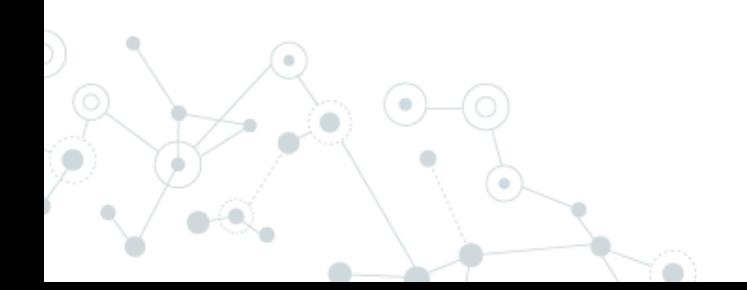

# **Programma**

- Di cosa si tratta?
- Le tecnologie utilizzate
- Setup ambiente
- La struttura del progetto base
- I componenti base
- Alcuni servizi utili • …

Di cosa si tratta?

## **WebView**

L'applicazione vive in un browser contenuto nell'app

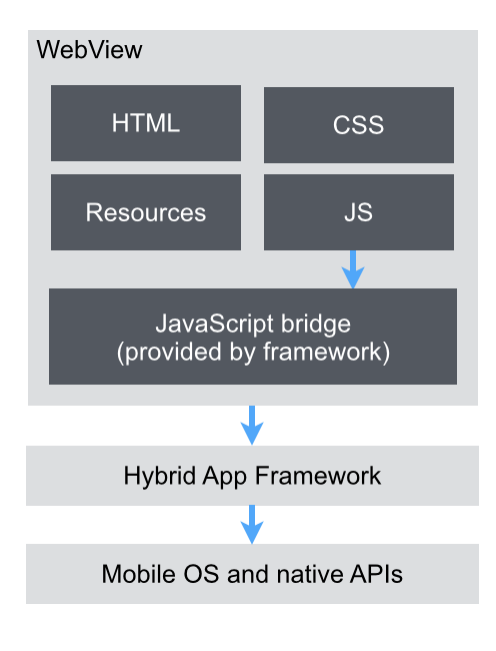

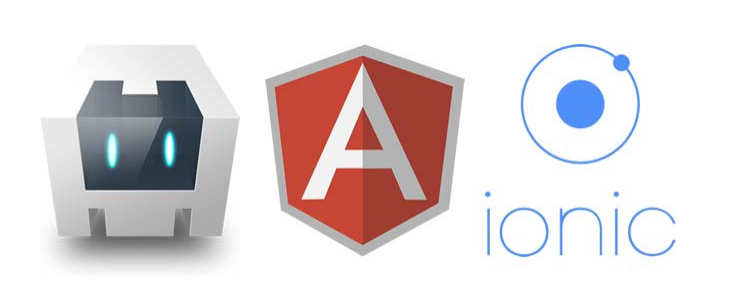

**Ionic permette di sviluppare applicazioni mobile ibride sfruttando tecnologie web che tentano di riprodurre il comportamento nativo del sistema**

#### Di cosa si tratta?

#### Un solo tag html:

#### <**ion-datetime** displayFormat="MM/DD/YYYY" [(ngModel)]="myDate"></**ion-datetime**>

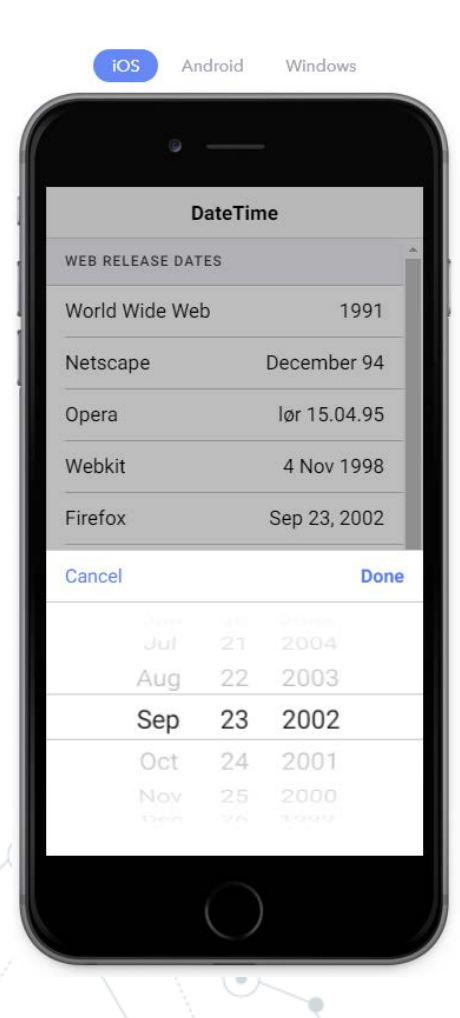

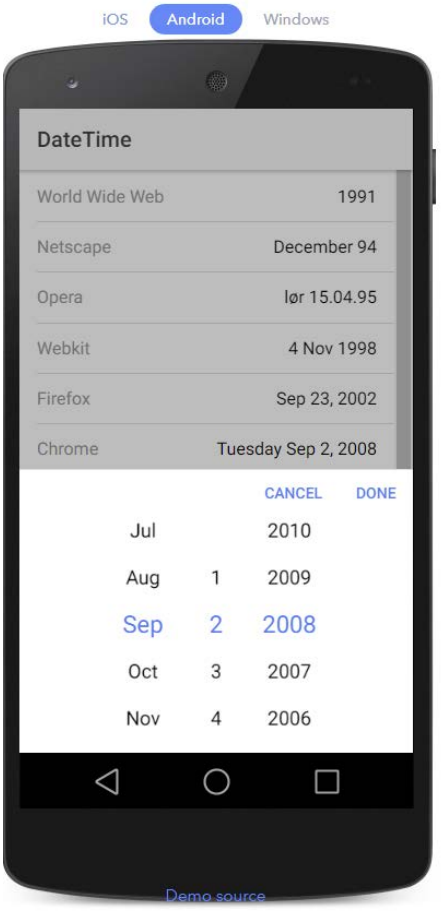

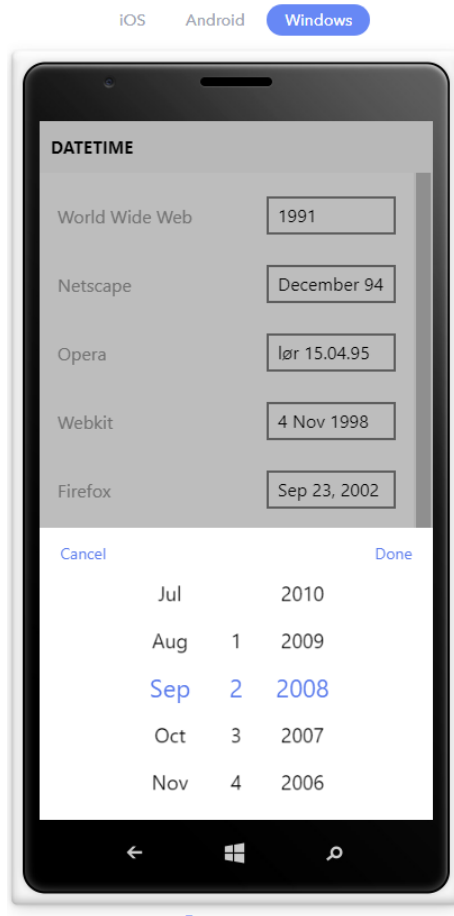

Demo source

#### Le tecnologie utilizzate

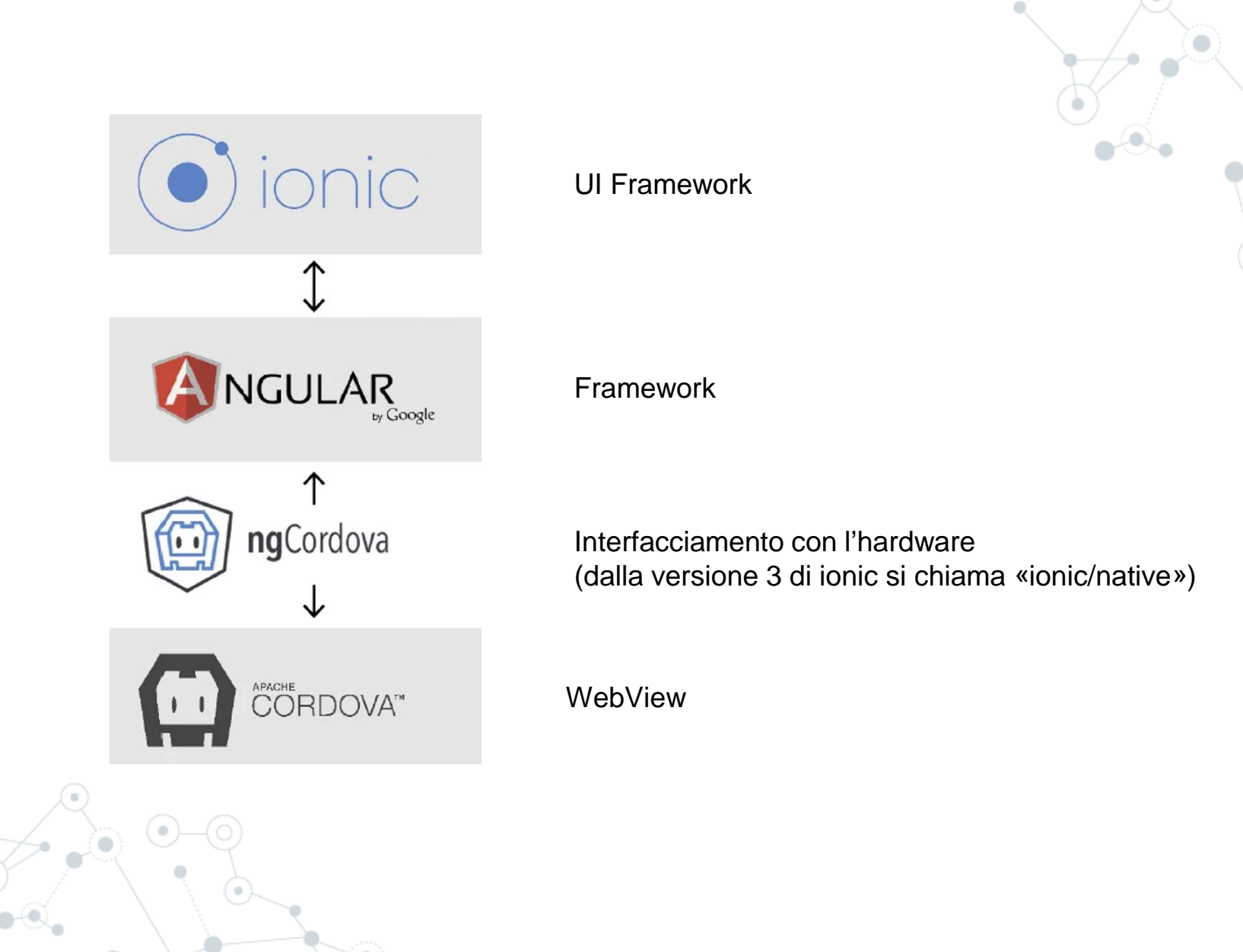

#### Le tecnologie utilizzate

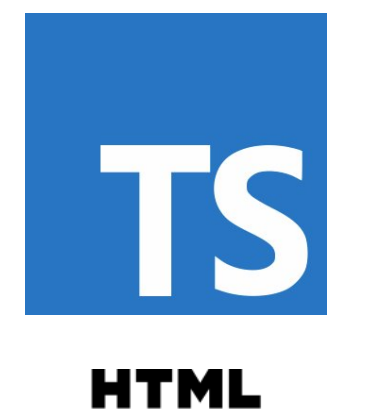

TypeScript: linguaggio di programmazione (superset di JavaScript)

HTML5: linguaggio di markup per pagine web

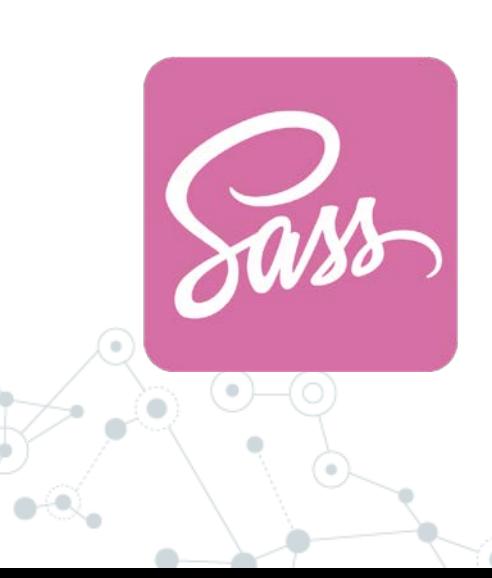

Sass/scss: estensione del css per definire fogli di stile

#### **Setup**

- Installare nodejs LTS
- Installare un IDE come VSCODE
- Installare Ionic DevApp sul proprio smartphone
- Eseguire: npm install -g ionic cordova
- Eseguire: ionic start «nomeprogetto»
- Scegliere «conference» come esempio di app
- Condividere la stessa rete tra notebook e smartphone
- Entrare nella cartella del progetto ed eseguire: «ionic serve –c»

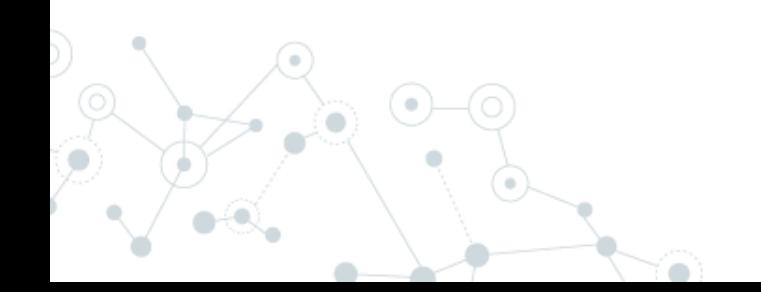

#### **Struttura**

main

pages

app

risorse

schedule.ts - myProget - Visual Studio Code  $\Box$ File Edit Selection View Go Debug Tasks Help **Q** 田 … TS schedule.ts X **EXPLORER** ñ import { Component, ViewChild } from '@angular/core'; ▲ OPEN EDITORS Immagini e TS schedule.ts src\pages\schedule  $\Omega$ import { AlertController, App, FabContainer, ItemSliding, List, Mo **4 MYPROGET ∗** .aithub 68 sourcemaps < To learn how to use third party libs in an  $\sqrt{m}$ ▶ node\_modules  $\rho$  resources 占  $4$  src import { ConferenceData } from '../../providers/conference-data';  $4$  app import { UserData } from '../../providers/user-data'; TS app.component.ts TS app.module.ts import { SessionDetailPage } from '../session-detail/session-detai import { ScheduleFilterPage } from '../schedule-filter/schedule-fi  $\mathscr{C}$  app.scss .<br>1444 pr ◇ app.template.html TS main.ts eran<br>Grande @Component({  $\rho$  assets selector: 'page-schedule', **Interfaces** templateUrl: 'schedule.html' pages  $)$  $\triangle$  about export class SchedulePage { <> about.html // @ViewChild('scheduleList') gets a reference to the list & about.scss TS about.ts ▲ about-popover @ViewChild('scheduleList', { read: List }) scheduleList: List; TS about-popover.ts  $\rho$  account  $davIndex = 0$ : queryText =  $"$ ; ▲ login segment =  $'all$ ; O login.html

8 login.scss

TS login.ts

 $\beta$  master  $\odot$  0  $\triangle$  0

excludeTracks:  $any = [];$ 

shownSessions:  $any = [];$ 

Ln 38, Col 38 (15 selected) Spaces: 2 UTF-8 LF TypeScript 2.8.1 <sup>49</sup>

groups:  $any = []$ ;

### Pagina

#### Azione

view

controlle

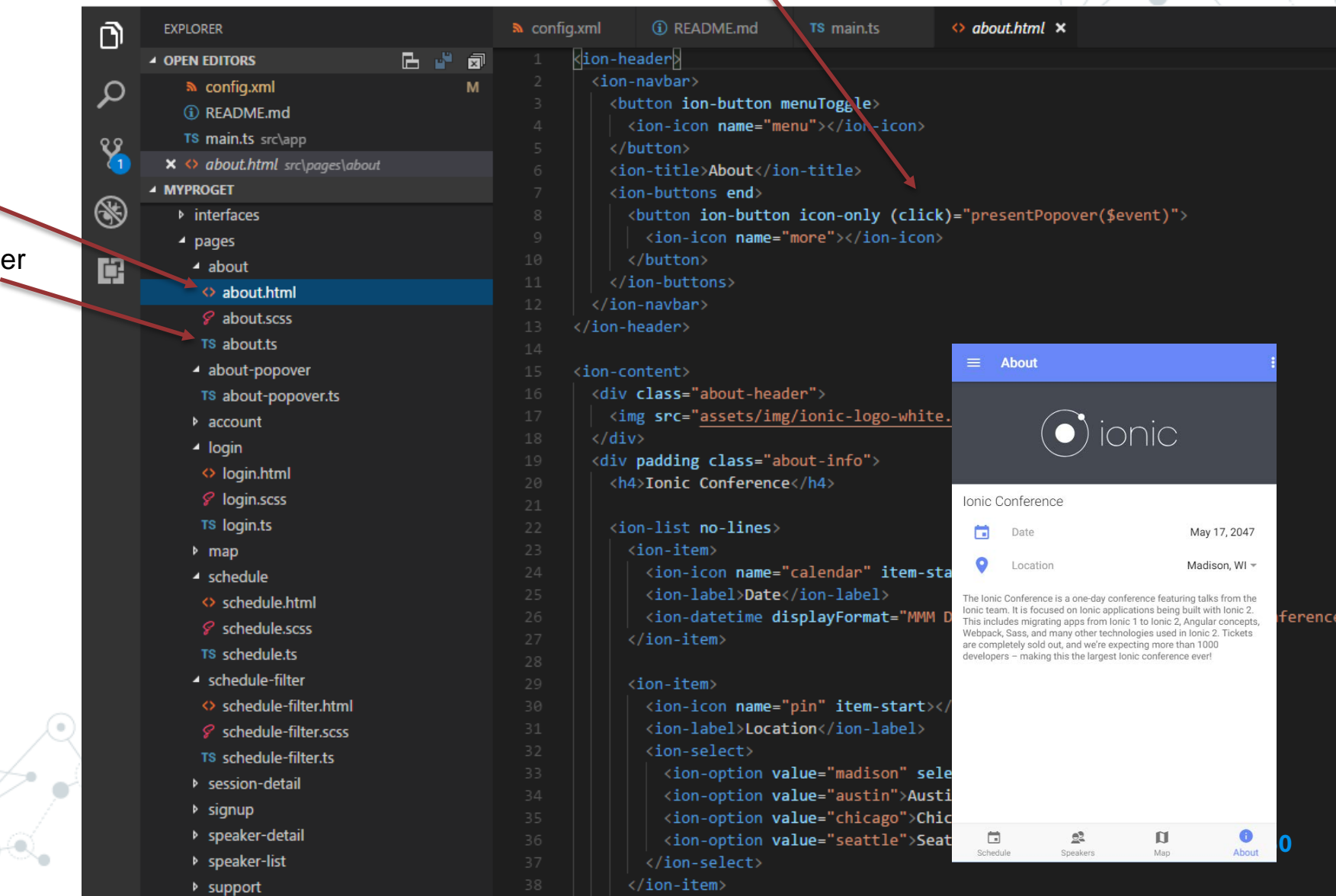

## Componenti per UI

Icon

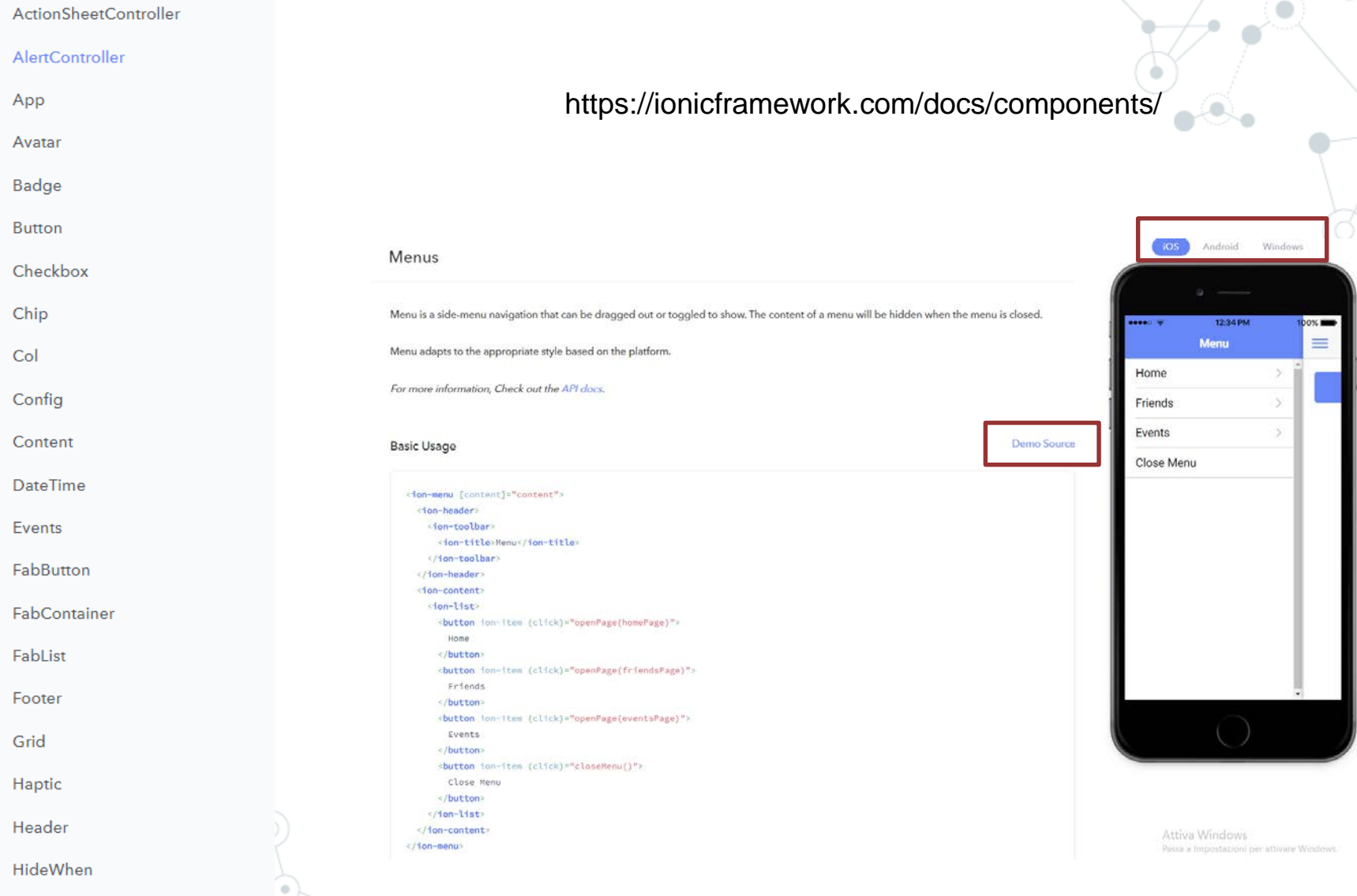

#### Componente NavController

NavController is the base class for navigation controller components like Nav and Tab. You use navigation controllers to navigate to pages in your app. At a basic level, a navigation controller is an array of pages representing a particular history (of a Tab for example). This array can be manipulated to navigate throughout an app by pushing and popping pages or inserting and removing them at arbitrary locations in history.

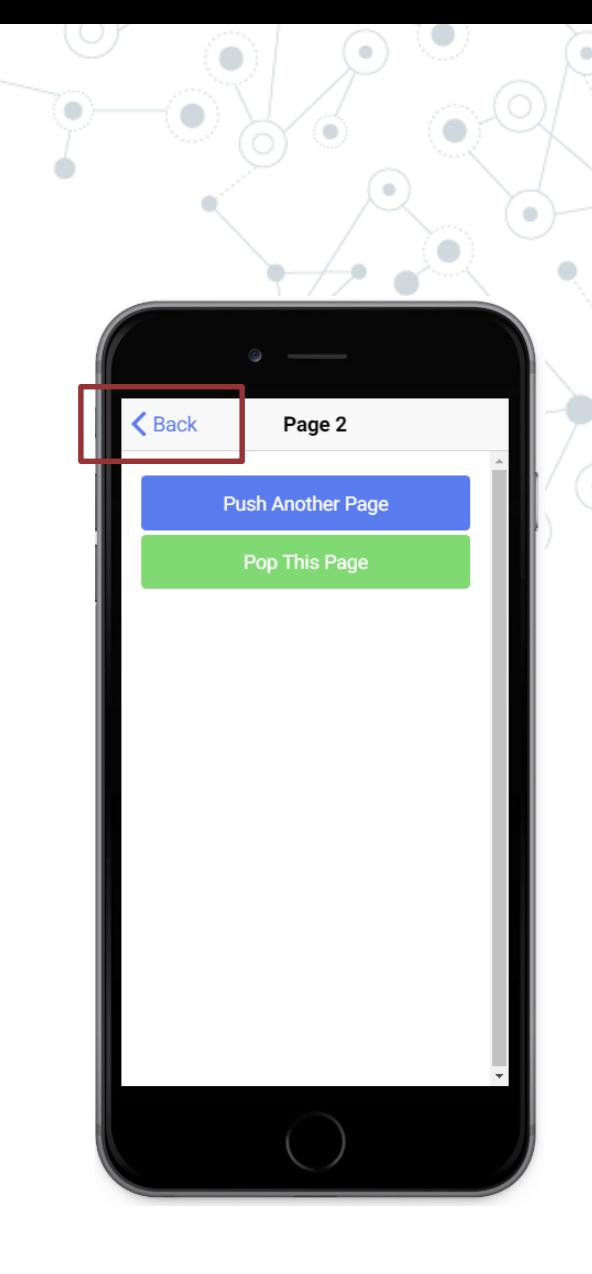

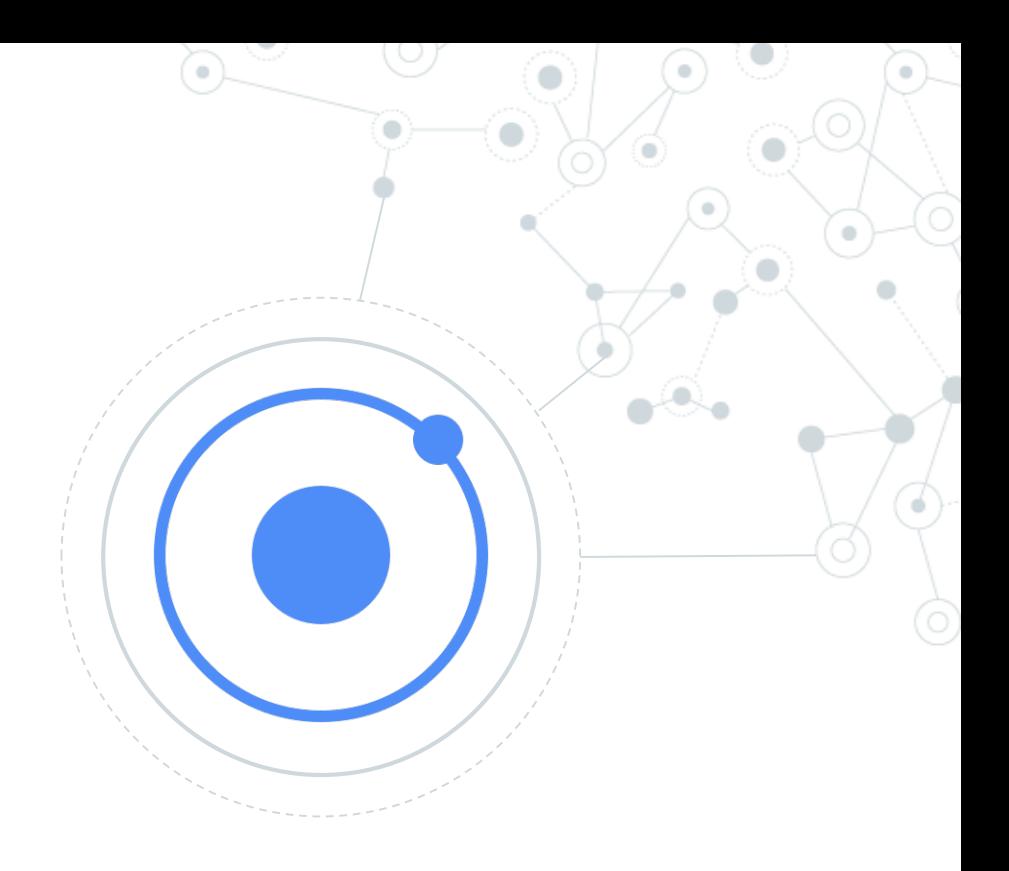

## Demo

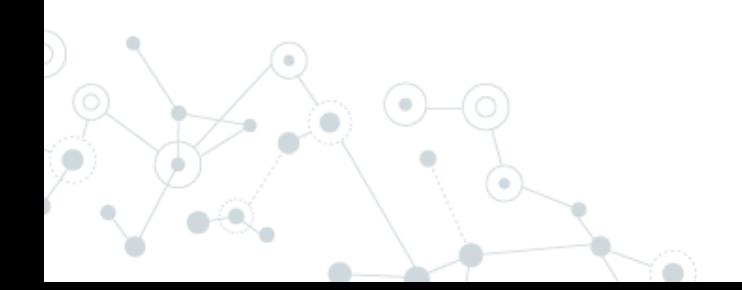

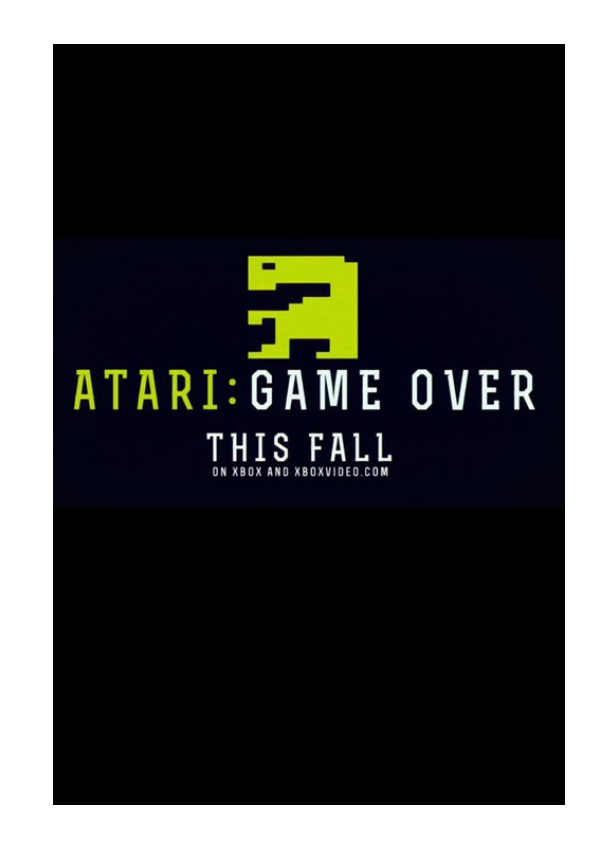

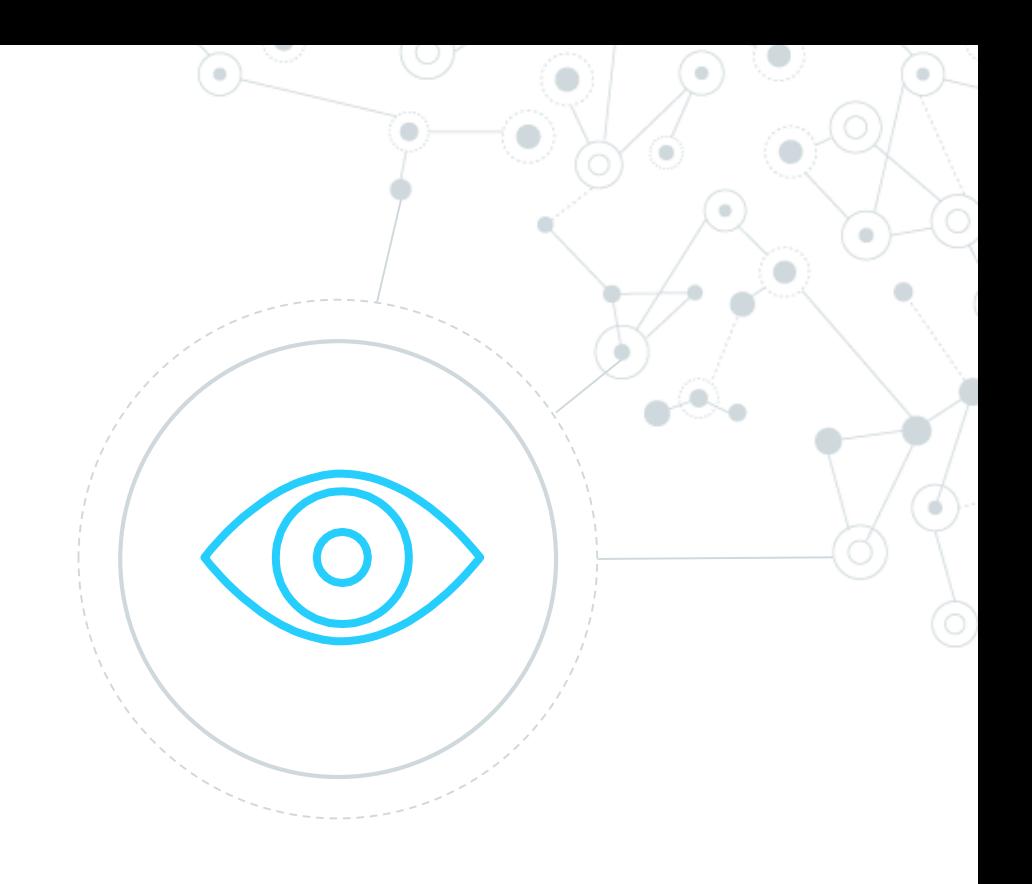

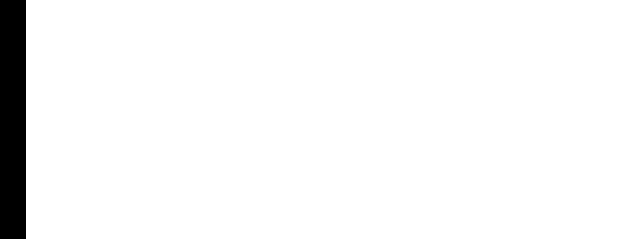